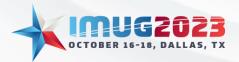

Date: Wednesday, October 18, 2023

# Payroll 360

### Overview

Payroll 360 is a data warehouse storing payroll transaction details as well as additional payroll/labor data for the purpose of financial analysis.

Time: 10:00 - 10:45

This documentation includes Payroll 360 interface information and highlights financial analysis functionality within Multiview. It is important to note that Payroll 360 is a custom interface for each client and is not included in Multiview's standard database (clients with Paylocity may utilize the standard Payroll 360 interface). This documentation provides general information about Payroll 360 and why our clients may utilize it; if you do not currently have Payroll 360, this documentation is intended to assist your organization in determining if it is the right option on your journey to End Month End™

### Payroll 360 Functions

Payroll 360 serves two synergetic functions:

- 1. Populate a flat table of desired data points from payroll application. Data points are not limited to those to create a journal entry in Multiview.
- 2. Create a summarized journal entry by pay cycle from the data contained in the flat file.

\*Note that Multiview recommends a separate payroll accrual interface to create journal entries bypassing the 360 table to prevent unnecessary rows of data

## Why Use Payroll 360

- End Month End<sup>™</sup> as loading an export from the Payroll application or retrieving the data via API gives the user close to real time data as soon as payroll is processed, the data is available in Multiview details and journal entry
- 2. Decreased Costs as licenses for payroll applications are not needed for finance staff with Multiview Core or Business Intelligence licenses
- 3. Increased Internal Controls as finance staff do not need to access the payroll application if personnel are not responsible for processing payroll
- 4. Increased Data Integrity as data is exported from the payroll application and loaded to Multiview without manual manipulation
- Increased Data Visibility as all pertinent payroll data for financial analysis is available in Multiview – users do not need to log into the payroll application to get details related to journal entries
- 6. Data Source for Multiview's Budget & Forecasting Module as the payroll 360 table allows better insight into labor expenses than summarized amounts in the general ledger

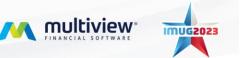

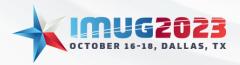

 Time: 03:00 - 03:45
 Date: Monday, October 16, 2023

 Time: 10:00 - 10:45
 Date: Wednesday, October 18, 2023

## Payroll 360 Setups & Logistics

Payroll 360 is only available as a custom interface. Please contact your Multiview Client Success Executive if you are interested in Payroll 360 and do not currently have it so that you can start the project with the Multiview Strategic Consultants. The following documentation will only apply/function if a Payroll 360 interface has been designed for your organization.

Any Multiview client can have a Payroll 360 interface designed so long as the payroll application can produce a flat file export. It is possible to create an API for Payroll 360.

The Multiview Statistics Generator can be utilized with a Payroll 360 table.

Payroll 360 screens for analysis are only available to users with Desktop Core or Business Intelligence licenses.

Considerations for Payroll 360 Interface Design include:

- Data for Payroll 360 Table vs General Ledger
  - Payroll 360 Table can have as many data points as desired to aid in financial analysis
  - General Ledger transactions should include Accounting Date, Company (if more than one for your organization), Business Unit, Account, and applicable RADs
    - If more than one company, does the interface need to create intercompany transactions?
    - RADs should be limited to those needed for financial reporting. For example, Portal Reporting and Approvers License Holders cannot drill into Payroll 360 Table details from the portal when viewing published or shared reports. Do these users need to know positions, pay/earning type, or any other data points? If so, a RAD should be utilized.

### Payroll 360 Multiview Screens

### Payroll Transaction Inquiry

The Payroll 360 Table is found Multiview/ViewSource 360/Payroll Transaction Inquiry

### Journal Entry Inquiry & Journal Transaction Inquiry

Journal Entries and Journal Transactions related to Payroll can be queried in Multiview/General Ledger/Journal Entry Inquiry or Journal Transaction Inquiry

Journal Transactions created from ViewSource interfaces have the following Fields and Values that can aid in searching for entries and transactions:

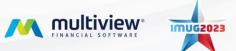

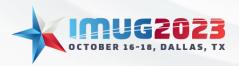

 Time: 03:00 - 03:45
 Date: Monday, October 16, 2023

 Time: 10:00 - 10:45
 Date: Wednesday, October 18, 2023

| Field           | Value                                              | <b>Recommended Operator</b> |
|-----------------|----------------------------------------------------|-----------------------------|
| Source Type     | View Source 360                                    | ls                          |
| Source Ref1     | PAYROLL                                            | Like                        |
| Accounting Date | Accounting Date as defined to post journal entries | Is or Between               |

## Multiview Analytical Tools

### Drill Down Functionality

- Users can drill down from a ViewPoint BI Analytic report allowing for analysis at the source
  - Find a payroll related amount in the Analytic report; right mouse click; select View Transactions which opens the Journal Transaction Inquiry screen and displays all transactions that sum to the amount shown on the report.
  - If the user wanted to see all details from source, user would click View Journal in the toolbar which opens the Journal Entry Inquiry screen; click View Source in toolbar which opens the Payroll Transaction Inquiry screen with all details from the payroll cycle creating the journal entry.

#### Calculated Columns

- Can be utilized in pivot tables
- Advanced Properties
  - Unbound Expression Mode
    - Unbound Expressions allow users to calculate values of unbound columns based on other column values
    - May need to adjust the unbound expression mode if calculations are not as expected
      - Default Default parameter value
      - UseSummaryValues An unbound expression is calculated against summary values
      - DataSource An unbound expression is calculated against each data record, and then resulting values are summarized
      - UseAggregateFunctions An unbound expression is calculated using aggregates

#### Conditional Formatting in Reports

• Leverage to quickly identify areas for further analysis

#### Grouping and Summarizing in Grids

• Allows data to be grouped and summarized by fields in the Grid while keeping details visible

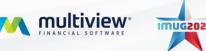

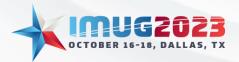

Date: Wednesday, October 18, 2023

Saved Query Reports

• Saved queries appear in My Reports and parameters can be edited for time savings

#### Saved Pivot Tables and Pivot Reports

• Saved Pivot reports appear in My Report and parameters can be edited for time savings

Time: 10:00 - 10:45

• Saved Pivot tables can be restored in the same inquiry form

#### Report Lists

- Reports can be grouped in a list to run simultaneously for time savings
- Share report lists with other Multiview users

Multiview's Client Portal contains product documentation, how to guides, FAQs, and more. Find additional details on many of the analytical tools mentioned in this document at <u>support.multiviewcorp.com</u>

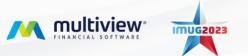